#### Introduction to Python

Steven Diamond Jaehyun Park Akshay Agrawal Junzi Zhang EE and CS Departments Stanford University

## What is Python?

a general programming language, popular for scientific computing

- $\triangleright$  top 5 most popular language
- $\blacktriangleright$  fully open source, *i.e.*, free
- $\triangleright$  many high-quality numerical packages
	- e.g., NumPy, SciPy, TensorFlow, PyTorch

# Setting up Python

- $\blacktriangleright$  many possible choices
- $\triangleright$  our suggestions:
	- Python 3.9
	- Pip
- $\blacktriangleright$  installing packages
	- pip install numpy
	- pip install matplotlib
	- pip install cvxpy
	- pip install jupyter

## Jupyter notebooks

- $\triangleright$  a Jupyter notebook is an interactive file run in your browser
- $\blacktriangleright$  launch from command line with jupyter notebook
- $\triangleright$  notebooks in the launch folder are listed

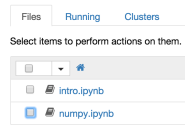

 $\blacktriangleright$  click on a notebook to open it

 $\triangleright$  a new page should open in your browser that looks like

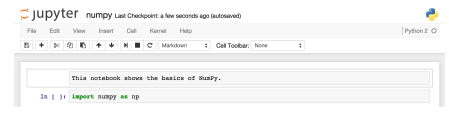

## Coding in a Jupyter notebook

- $\blacktriangleright$  the Jupyter notebook is organized into cells
- $\triangleright$  you can type code directly into a cell

In [ ]: print "Hello world!"

 $\triangleright$  you can run a cell by clicking it to select it, and then either clicking on the play button in the toolbar or pressing Shift  $+$  Enter

#### $\triangleright$  the output of the cell will be displayed after it is run

```
In (1): print "Hello world!"
Hello world!
```
 $\triangleright$  the menu bar will contain options for creating and deleting cells

File Edit View Insert Cell **Kernel** Help

 $\triangleright$  make sure to periodically save your progress by clicking on the save button in the toolbar